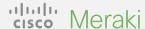

#### **QUICK START**

# **Getting Started with Cloud Monitoring for Catalyst**

Follow this simple three-step process to create a free Meraki dashboard account and onboard your devices.

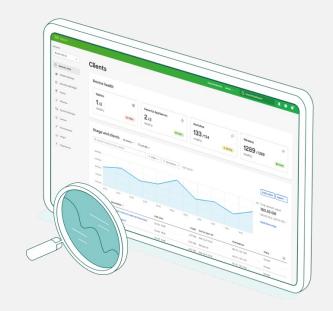

### Start your journey to cloud management today

- Gather device information
  - To get started, you'll need your Catalyst device credentials (SSH username and password, device IP addresses and ports) handy.
- 2 Set up the Meraki dashboard

  Next, set up or log into your Meraki dashboard account. Enable and grab your API key from

  Organization > Settings > API access.
- Onboard your devices

  From Organization > Inventory, download and run the Catalyst onboarding app.

That's it! After the onboarding process is complete, head to the switches section of the dashboard to see topology, clients, traffic, and more.

#### **Supported Catalyst hardware**

Cloud monitoring through the Meraki dashboard is supported on the following Catalyst hardware:

- Catalyst 9200/L series
- Catalyst 9300/L/X series
- Catalyst 9500 series
- Running IOS-XE versions 17.3.x to 17.8

Looking for more? Check out the full Onboarding Guide.

## A cloud-based platform with real management experience

Once your devices are registered with the Meraki dashboard, here are six simple ways to start your cloud-monitoring journey.

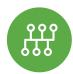

#### View network topology

In the Network-wide tab, check out **Monitor > Topology** to see the map of all your connected devices.

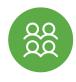

#### **Track clients and traffic**

Speaking of traffic, get detailed telemetry on every client connected to your network.

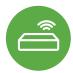

#### Monitor switch status

The list of switches not only shows every device, but also shows critical status details in a single view.

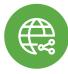

#### **Troubleshoot from miles away**

Connection trouble? Cycle and ping the port from anywhere on the planet.

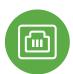

#### Inspect port details

Click into any Catalyst switch and see information about real-time port status, stacks, and config.

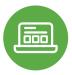

#### Don't worry, get "appy"

See any applications running on the network and track down the owner, fast.

## Want to learn more? Join the Meraki Community today

Find answers, ask questions, and connect with a community of cloud-management aficionados from around the world.

<u>Sign in</u> with your Cisco account and accelerate your journey to the cloud.

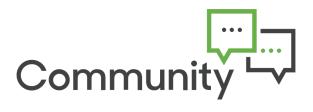